# R SHINY

Building Interactive Web Applications with R

**JEREMY BUHLER, DATA LIBRARIAN ALBINA GIBADULLINA , GRADUATE ACADEMIC ASSISTANT**

**UBC Library Research Commons** 

SCHODE

### **WORKSHOP PREREQUISITES**

### Software requirements:

- Have **R** installed
- Have **R Studio** installed

### Assumed prior knowledge:

• Have some experience developing visualizations or manipulating data in R (e.g. knowledge of *ggplot2* and *dplyr*)

**UBC Library Research Commons** 

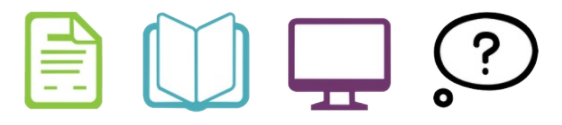

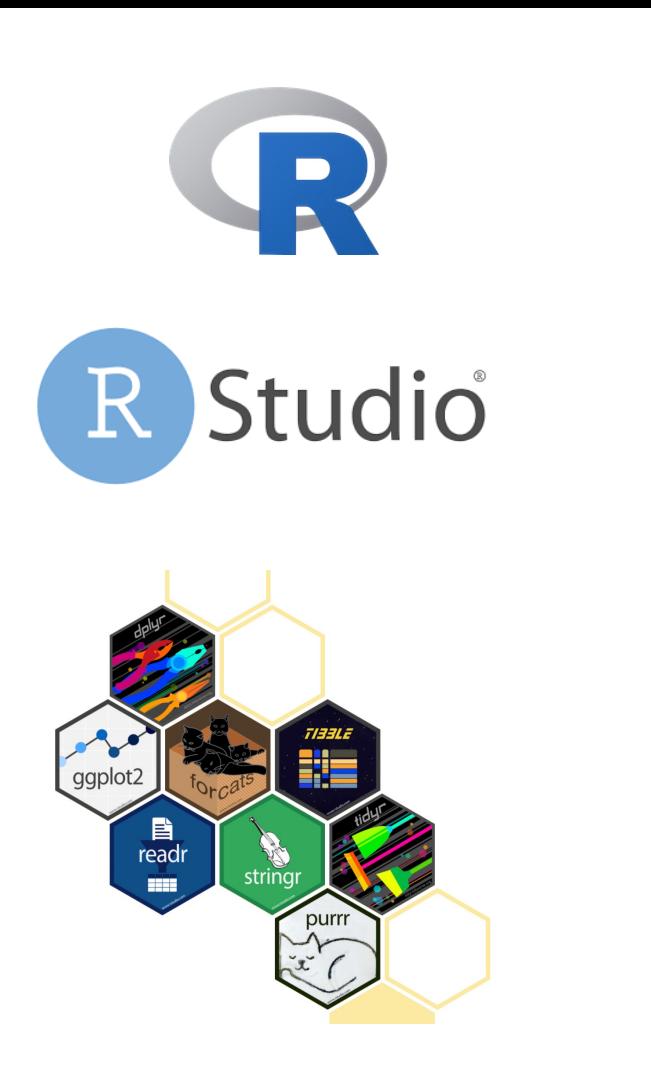

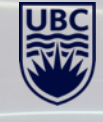

### **YOUR EXPERIENCE WITH R AND VISUALIZATION**

Experienced in visualization

**UBC Library Research Commons** 

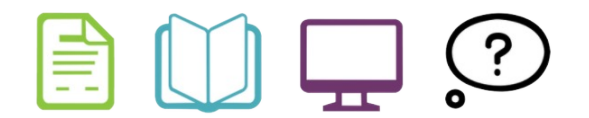

New to R Experienced in R

New to visualization

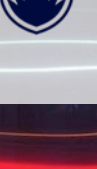

### **LEARNING OBJECTIVES**

- 1. Become familiar with *shiny* package for making web applications
- 2. Learn how to make a simple shiny app in R
- 3. Learn how to expand on your app with more advanced features

**UBC Library Research Commons** 

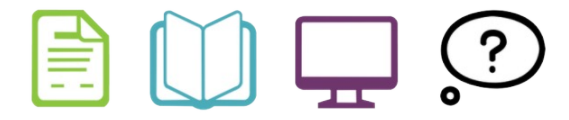

# **INTRODUCTION TO SHINY**

?

 $\bullet$ 

UBC Library Research Commons/

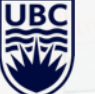

### **WHAT IS SHINY?**

Shiny from R Studio

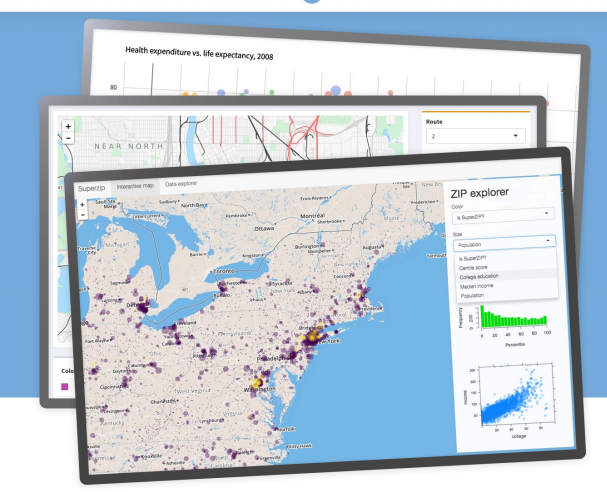

Contribute  $\Omega$ Help Get Started Gallery Articles App Stories Reference Deploy

Shiny is an R package that makes it easy to build interactive web apps straight from R. You can host standalone apps on a webpage or embed them in R Markdown documents or build dashboards. You can also extend your Shiny apps with CSS themes, htmlwidgets, and JavaScript actions.

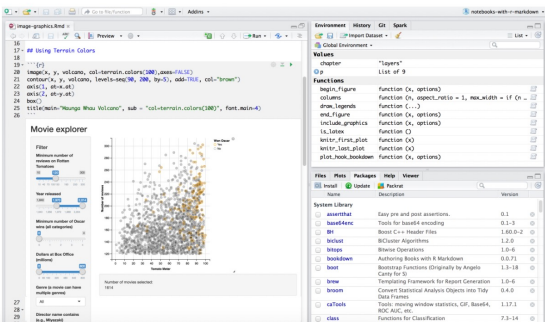

### **WHAT IS SHINY USED FOR?**

- 1. Developing interactive visualizations/tables (which can be incorporated on your website, in R markdown file, or in Tableau)
- 2. Developing data-oriented web applications
- 3. Developing full websites

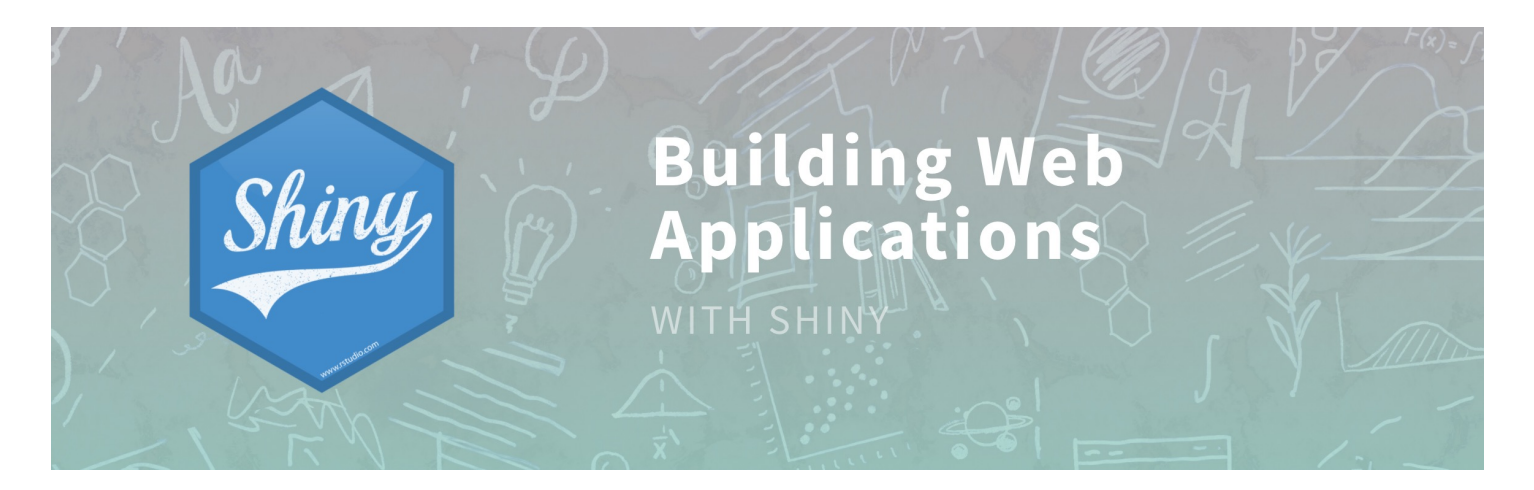

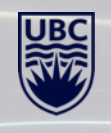

### **STRUCTURE OF A SHINY APP**

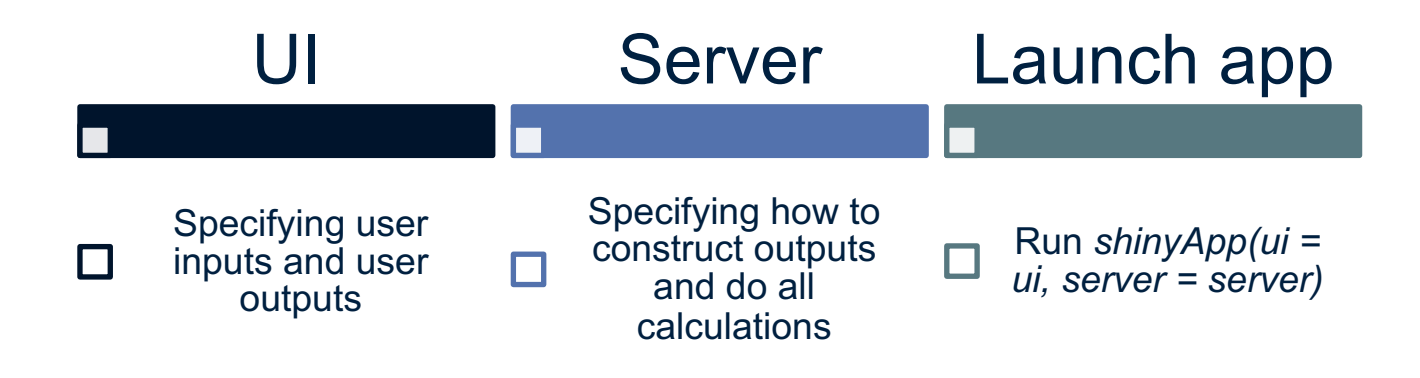

Note: previously you would have two separate files: *UI.r* and *server.r*, now there is a combined *app.R* file

**UBC Library Research Commons** 

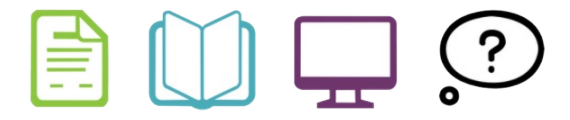

### **TIME TO SEE OUR FIRST SHINY APP!**

### Life expectancy data

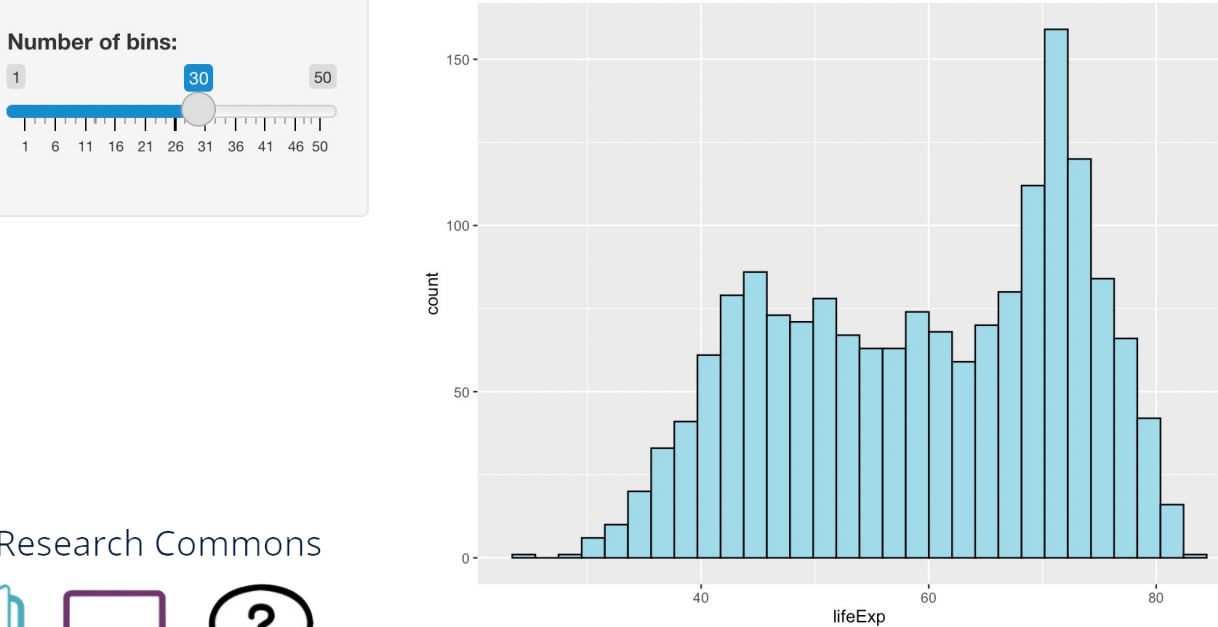

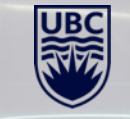

**UBC Library Research Commons** 

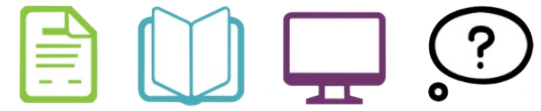

 $\overline{Q}$ 

 $[1]$  25 75

 $[1] 50$ 

Back to Gallery Get Code

 $[1] \text{ "Enter text} \dots \text{"}$ 

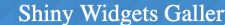

For each widget below, the Current Value(s) window displays the value that the widget provides to shinyServer. Notice that the values change as you interact with the widgets.

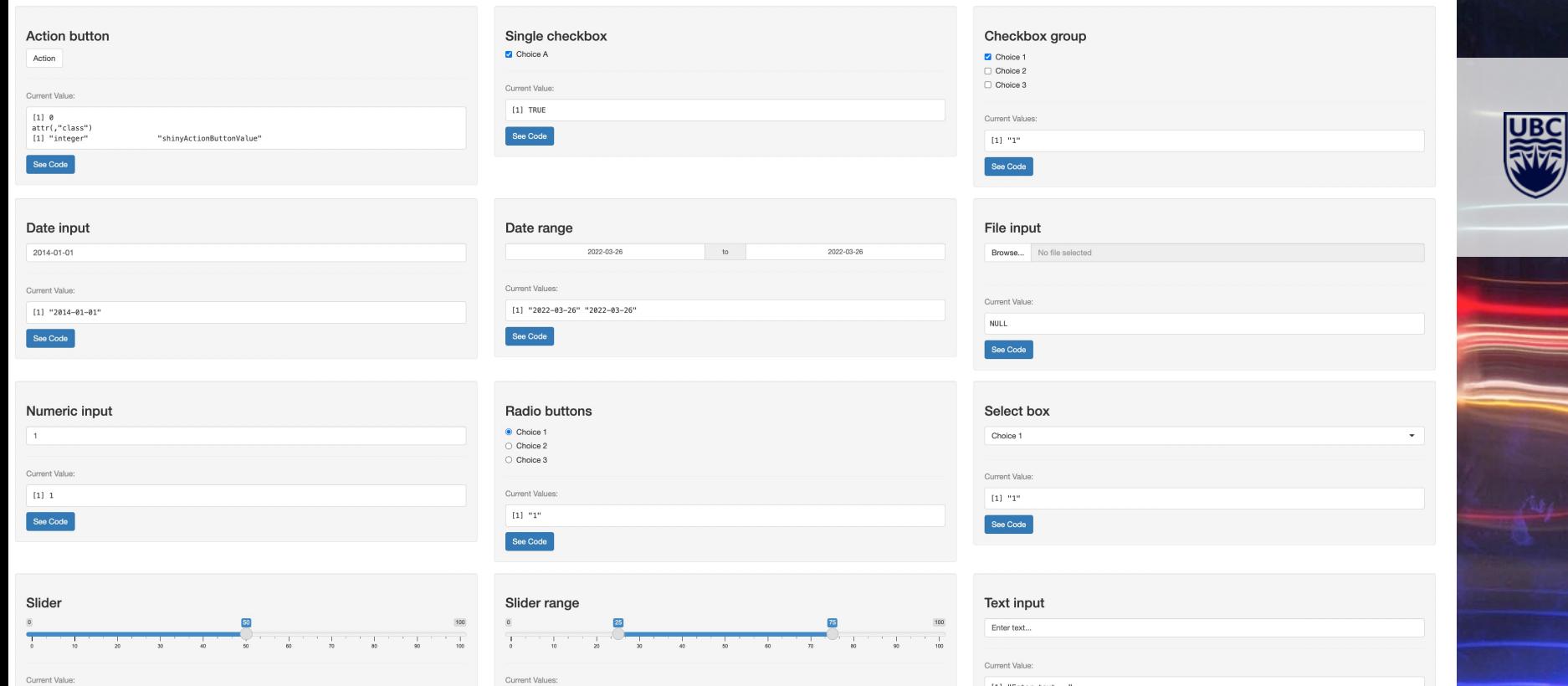

### **ADDITIONAL WIDGETS OFFERED BY** *SHINYWIDGETS*

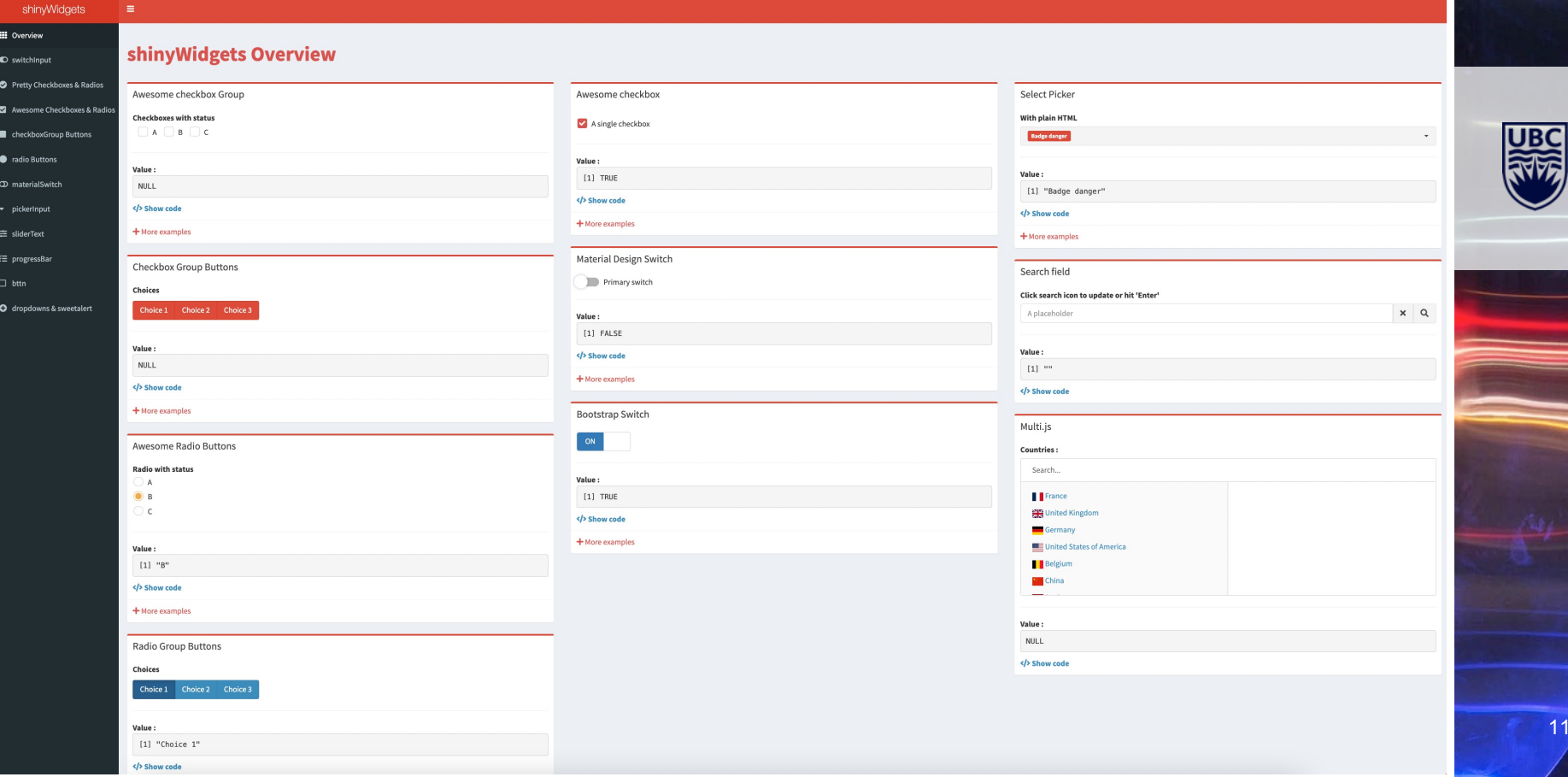

### **FOUR APPLICATION LAYOUTS**

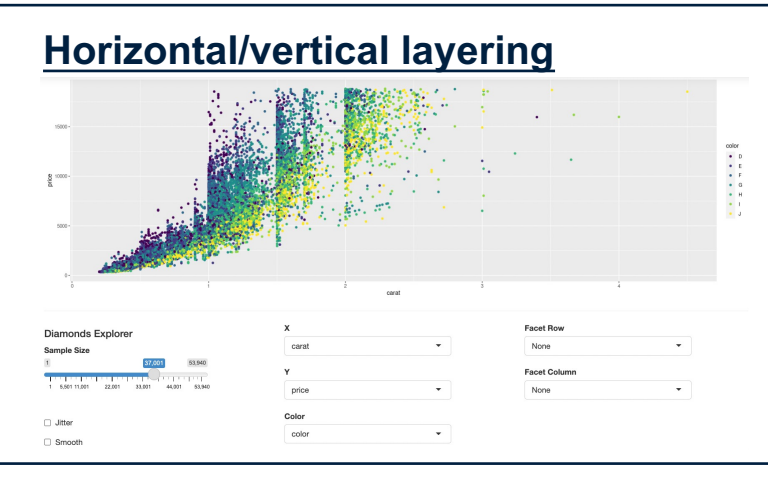

### **Navbar**

 $\odot$  Line

Navbar! Plot Summary More +

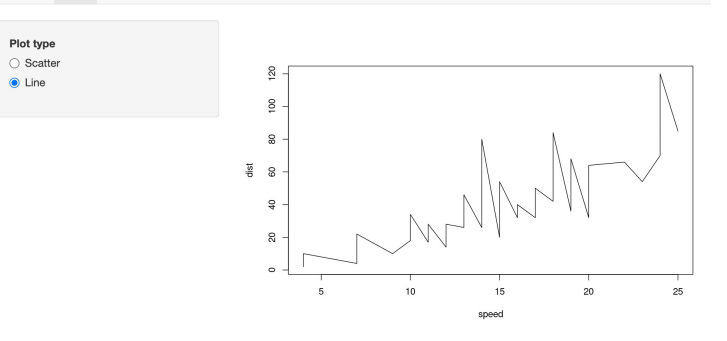

### **Tabsets**

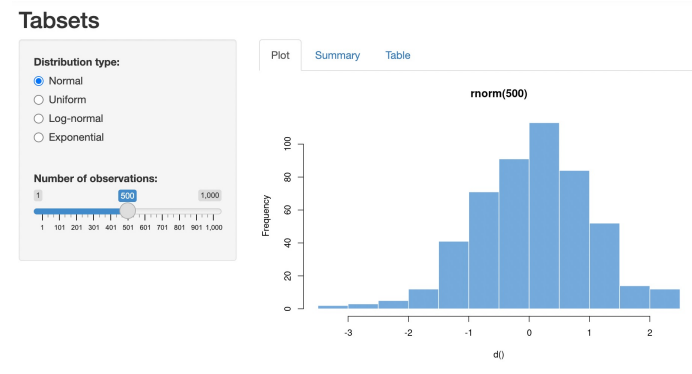

### **ShinyDashboard**

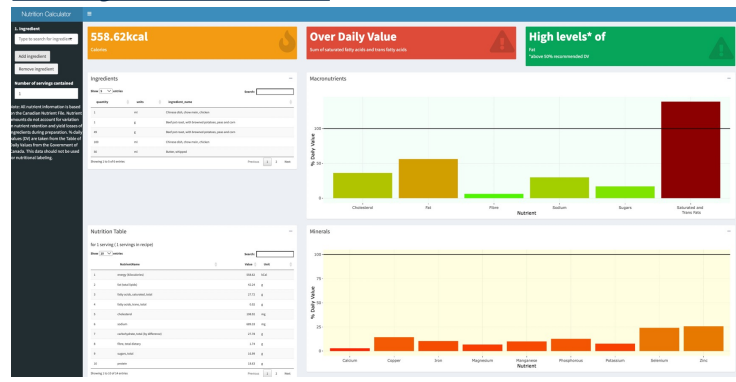

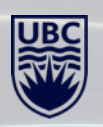

### Gallery

Welcome to the Shiny Gallery! Below you can find a myriad of Shiny apps to be inspired by and to learn from. We have organized the apps in two main categories:

 $\circ$  Shiny User Showcase comprised of contributions from the Shiny app developer community.

 $\circ$  Shiny Demos that are designed to highlight specific features of shiny, the package.

#### **Shiny User Showcase**

The Shiny User Showcase is comprised of contributions from the Shiny app developer community. The apps are categorized into application areas and presented with a brief description, tags, and for many, the source code. Note that many of these apps are winners and honorable mentions of our annual Shiny contest!

#### Education

#### Apps designed for teaching

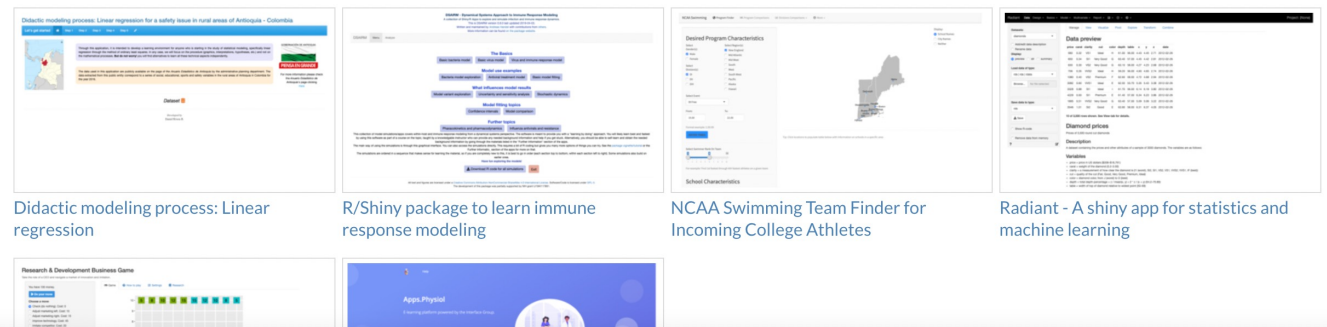

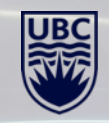

### **SHINY APP EXAMPLES**

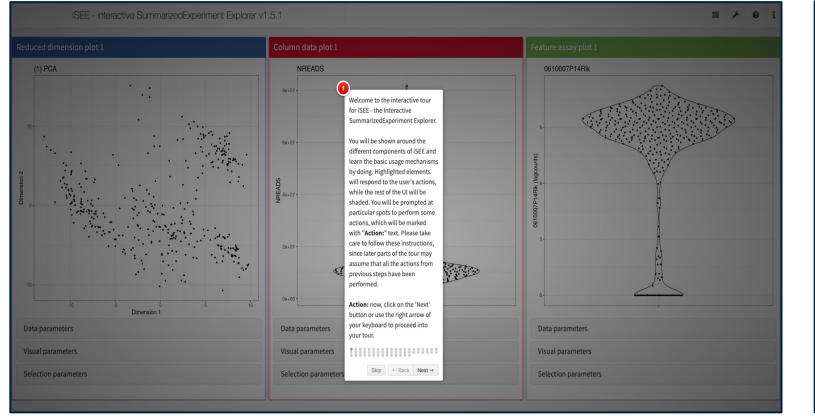

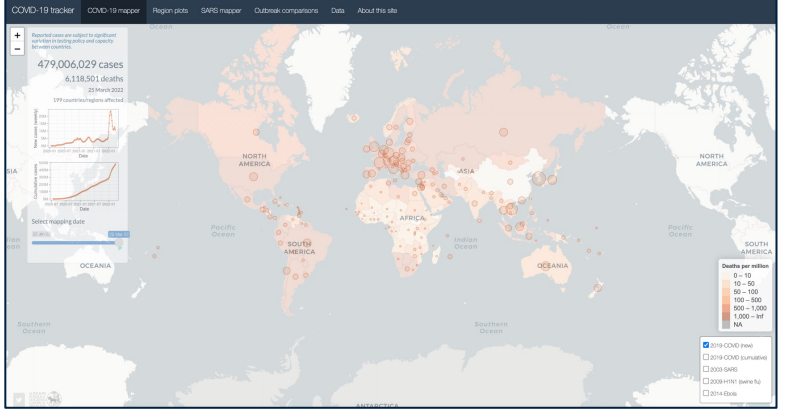

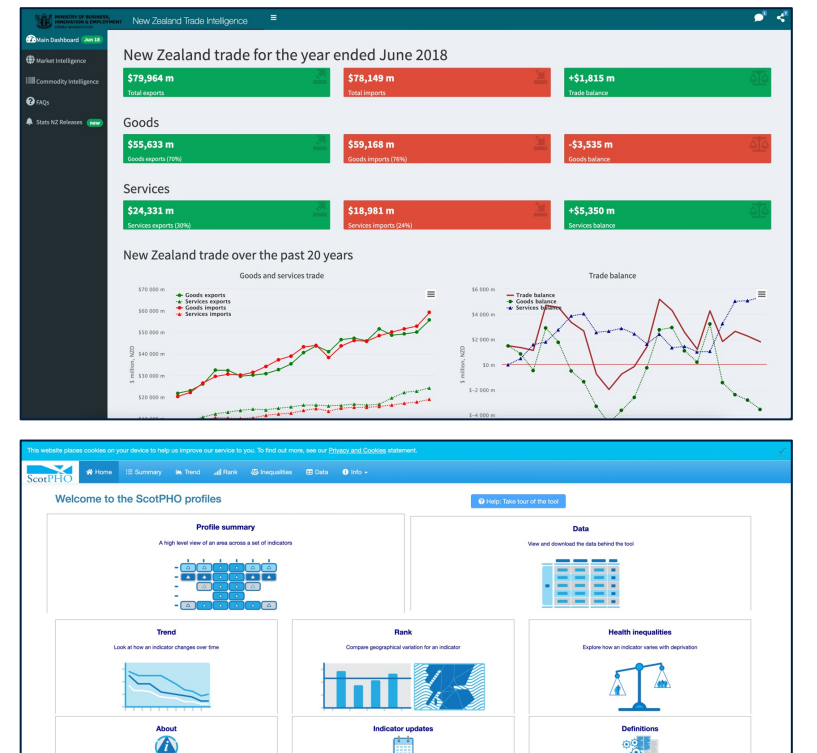

Resourcer

昆

Other profiles

 $C_{\alpha}$ 

 $y<sub>S</sub>$ 

Evidence for action

**CO** 

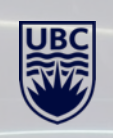

### **MODIFYING THE APP FURTHER**

**WITH**

# **SHINY DASHBOARD**

Dashboard

shinydashboard makes it easy to use Shiny to create dashboards like these:

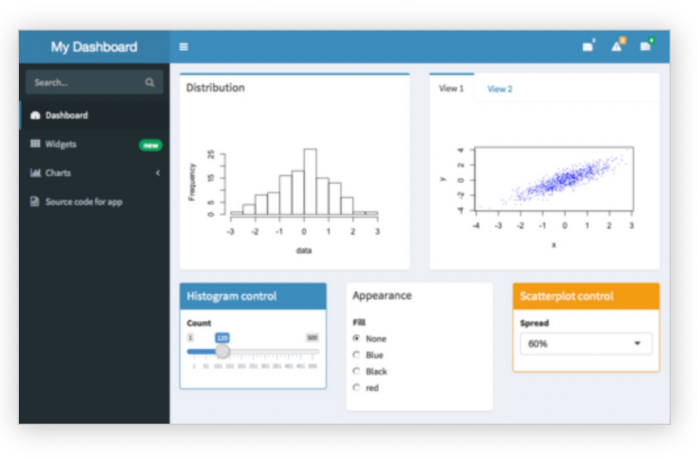

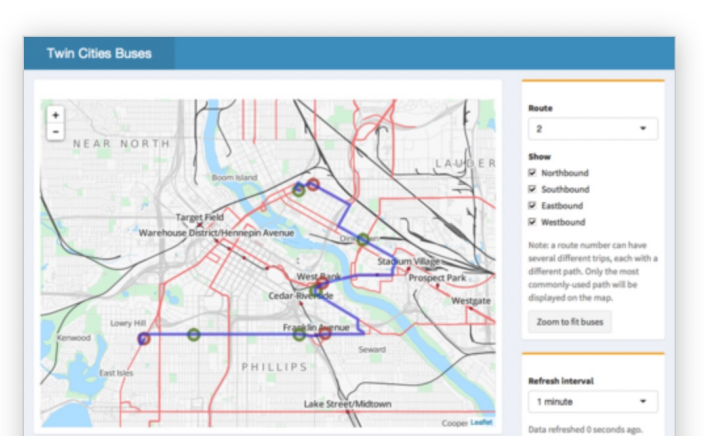

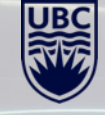

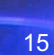

### **MODIFYING THE APP FURTHER**

**WITH**

# **CSS THEMES**

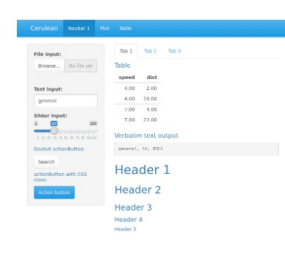

 $101 - 102 = 103$ 

**Cold** 

Table

speed

 $400 - 200$ 

4.00 50.00

 $200 - 400$ 

7.00 22.00

Verbatim text output

Header 1

Teb 1 | Teb 2 | Teb 2

Header 2

Header 3

Header 4

Header 5

Table

speed dist

 $4.00 - 2.00$ 

 $4.00 10.00$ 

 $7.00 - 4.00$ 

7.00 22.00

Verbatim text output

Header<sub>1</sub>

Header<sub>2</sub>

Header<sub>3</sub>

Header 4

State 1 Die Tale

Dresser

Text input

proced

**Exist** 

rile input:

posts.

Text isput

general

 $\begin{tabular}{c} Siber in pa \\ 1 & 0 \\ \hline \end{tabular}$ 

Death(Laction

actionButton with CSS

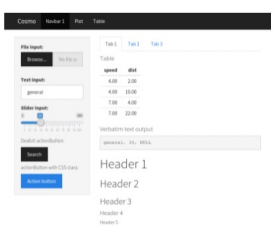

**Ellis Issue** 

Text tons

provnil

andstone www.

**Distance** 

 $_{\rm{source.}}$ 

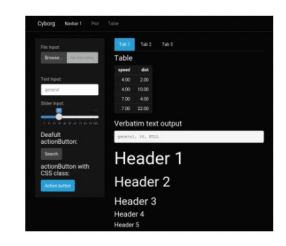

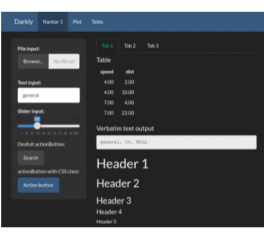

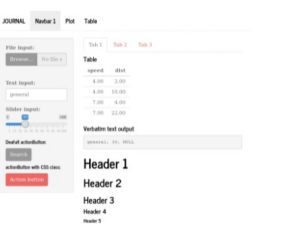

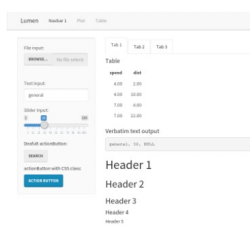

Table

speed dist.

 $4.00$  $2.00$ 

4.00 10.00

 $7.00 - 4.00$ 

7.00 22.00

Verbatim text output

pessent. 29, 2015

Header 1

Header 2

Header 3

тавт тава тава **Table** speed did.  $400 - 200$ 4.00 10.00  $700 - 400$ 7.00 22.00 Verbatim text output general, 10, 1955.

Header 1

Header 2

Header 3 Header 4

Header 4

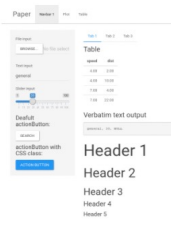

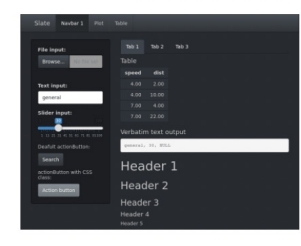

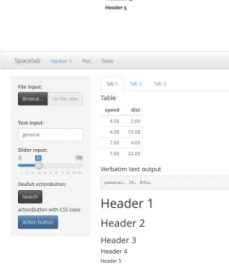

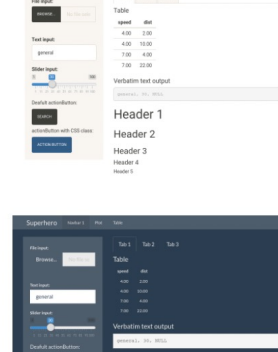

Header

Header:

Header 3

 $\overline{\mathbf{u}}(\mathbf{t})=\overline{\mathbf{u}}(\mathbf{t})=\overline{\mathbf{u}}(\mathbf{t})$ 

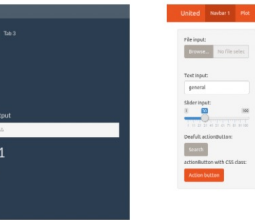

Simplex

trans.

Text input

 $_{\rm general}$ 

Stider Input

 $\frac{1}{2}$ 

Search

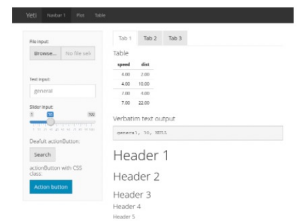

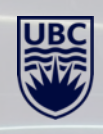

htmlwidgets for R

Home Showcase

Develop  $\blacktriangleright$ 

GitHub

Gallery

### **MODIFYING THE APP FURTHER**

**WITH** 

**HTML** 

**WIDGETS** 

#### **Bring the best of JavaScript data** visualization to R

Use JavaScript visualization libraries at the R console, just like plots

Embed widgets in R Markdown documents an Shiny web applications

Develop new widgets using a framework that seamlessly bridges R and JavaScript

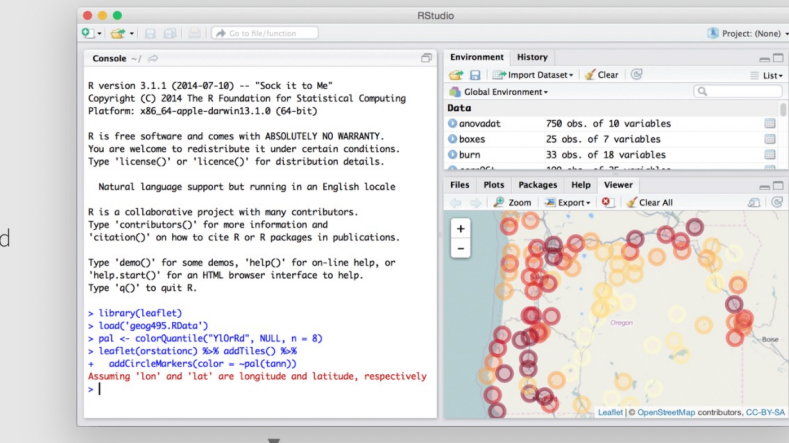

At the R console

In R Markdown docs In Shiny apps

#### Widgets in action

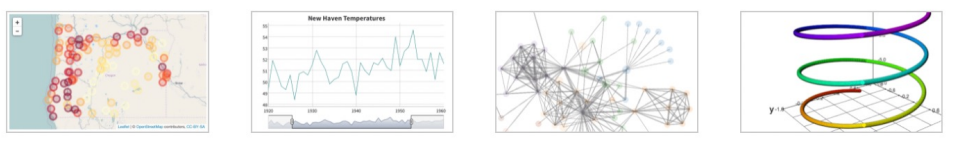

Just a line or two of R code can be used to create interactive visualizations. See the featured widgets in the showcase and browse over 50 available widgets in the gallery.

See the showcase »

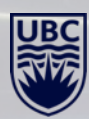

**MODIFYING THE APP FURTHER**

shinyJS

**WITH**

**JAVA SCRIPT**

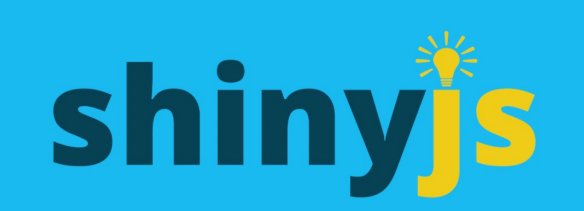

Easily improve the user experience of your Shiny apps in seconds

**GET STARTED DEMO** 

Created by Dean Attali View on GitHub

#### **What is shinyjs?**

shiny is lets you perform common useful JavaScript operations in Shiny apps that will greatly improve your apps. Without having to know any JavaScript.

#### Contribute

### Hosting and deployment

When it's time to put your Shiny app on the web, you can choose to deploy on your own servers or on our hosting service.

### **THREE WAYS TO LAUNCH YOUR SHINY APP**

### Deploy to the cloud

#### Shinyapps.io

Host your Shiny apps on the web in minutes with Shinyapps.io. It is easy to use, secure, and scalable. No hardware, installation, or annual purchase contract required. Free and paid options available.

Learn more **FAQ** 

#### Deploy on-premises or in your VPC (open source)  $\mathbf{R}$

#### **Shiny Server**

Deploy your Shiny apps and interactive documents on-premises with open source Shiny Server, which offers features such as multiple apps on a single server and deployment of apps behind firewalls.

Learn more

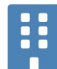

#### Deploy on-premises or in your VPC (commercial)

#### **RStudio Connect**

RStudio Connect is our flagship publishing platform for the work your teams create in R. With RStudio Connect, you can share Shiny applications, R Markdown reports, dashboards and plots, as well as Python-based content, including Flask, Dash, Streamlit and Bokeh, in one convenient place with push-button publishing from the RStudio IDE. Features include scheduled execution of reports and flexible security policies to bring the power of data science to your entire enterprise.

Learn more **FAQ** 

### **DEPLOYING IT ON SHINYAPPS.IO**

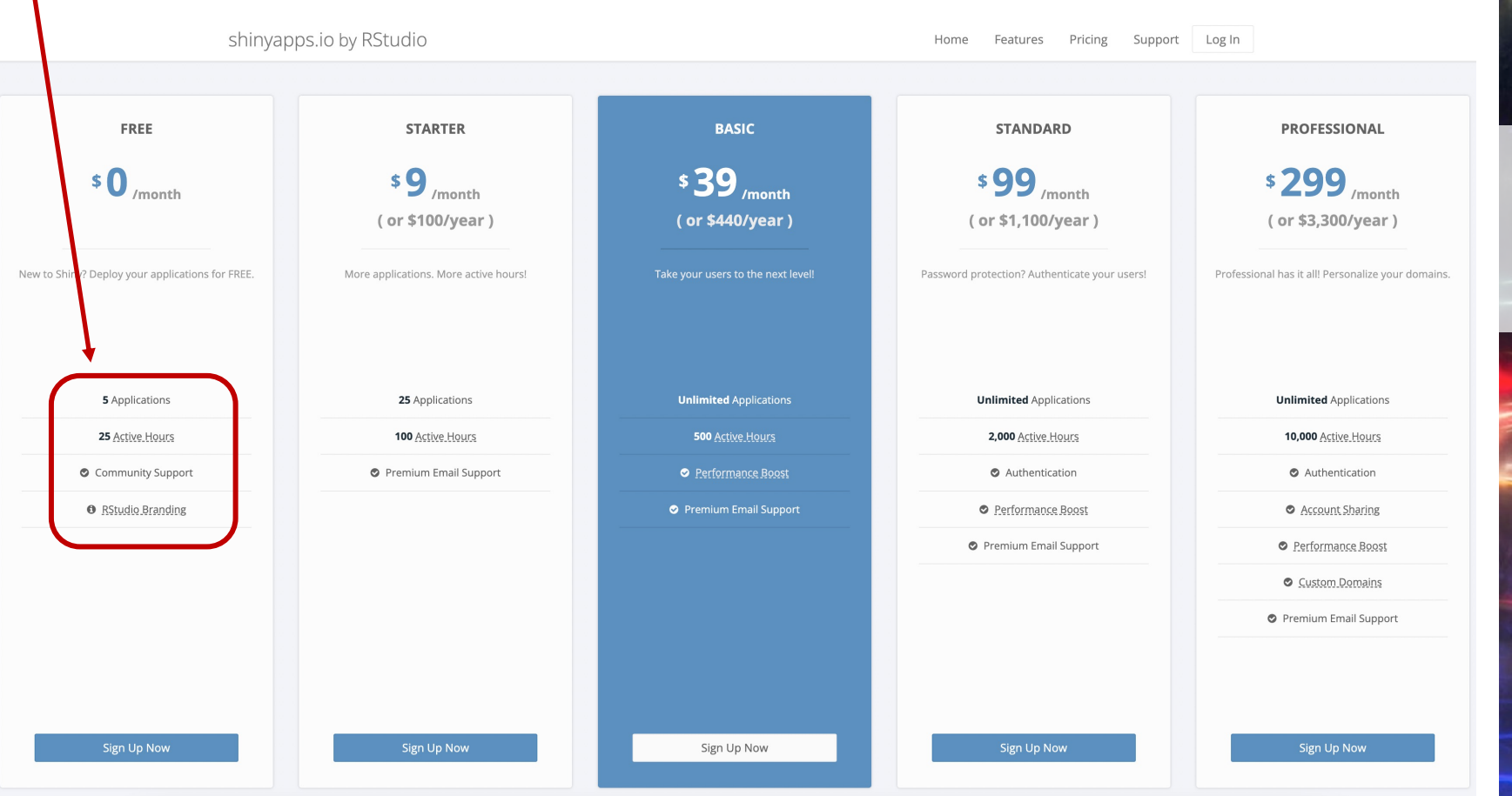

### **BENEFITS OF SHINY APPS**

- $\triangleright$  Expansive interactivity
	- $\checkmark$  Great for data that should be presented interactively
- $\triangleright$  Breath and depth of content you can include
	- $\checkmark$  A project can have its own web page with multiple pages
- $\triangleright$  Diversity of features
	- $\checkmark$  From simple graphs and tables to networks and maps
- $\triangleright$  Works very well with many R packages
	- $\checkmark$  Shiny developers are constantly expanding shiny functionality
- Ø Open-source and mostly free
- Ø Lots of available educational resources, code examples you can use
	- $\checkmark$  Very active global community of R Shiny users and **annual Shiny contests**

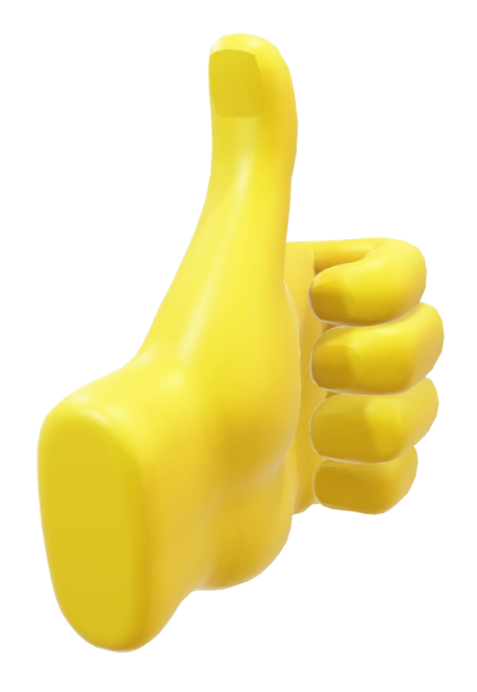

### **"COSTS" OF SHINY APPS**

 $\triangleright$  Requires a basic-intermediate understanding of coding

- $\checkmark$  Significant time commitment
- $\triangleright$  Restrictions on publishing the app and using it for free
	- $\triangleright$  E.g. 25 free user hours/month
- $\triangleright$  Getting to 90% of what you want is easy, the other 10% can take forever
- $\triangleright$  Sadly doesn't work with all R packages
- $\triangleright$  Things can take a long time to load and process
	- $\triangleright$  Depending on the size of your data and what you are visualizing

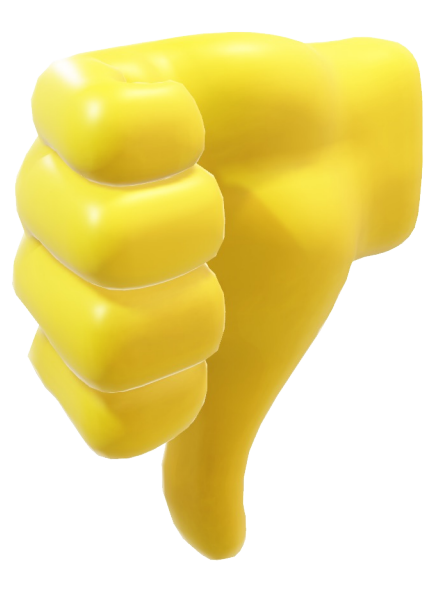

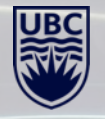

### WHAT DO YOU NEED TO KNOW TO BUILD SHINY APPS?

### **MUST know:**

- Making basic and static visualizations in R (e.g. knowledge *ggplot2* package)
- Cleaning/manipulating your data in R (e.g. knowledge of *dplyr, tidyr* packages)
- Writing out simple Shiny syntax

### **OPTIONAL but USEFUL to know:**

- Making interactive visualizations in R (e.g. *plotly, chorddiag, visNetwork, tmap* packages)
- Knowing some *html* and *css* to modify various visual aspects of the app
- Some prior experience in non-R coding can be helpful (but not necessary)

### **UBC Library Research Commons**

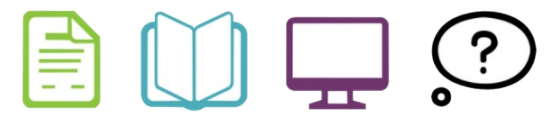

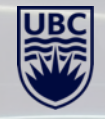

## **LET'S MAKE OUR FIRST SHINY APP!**

### **Gapminder Shiny App**

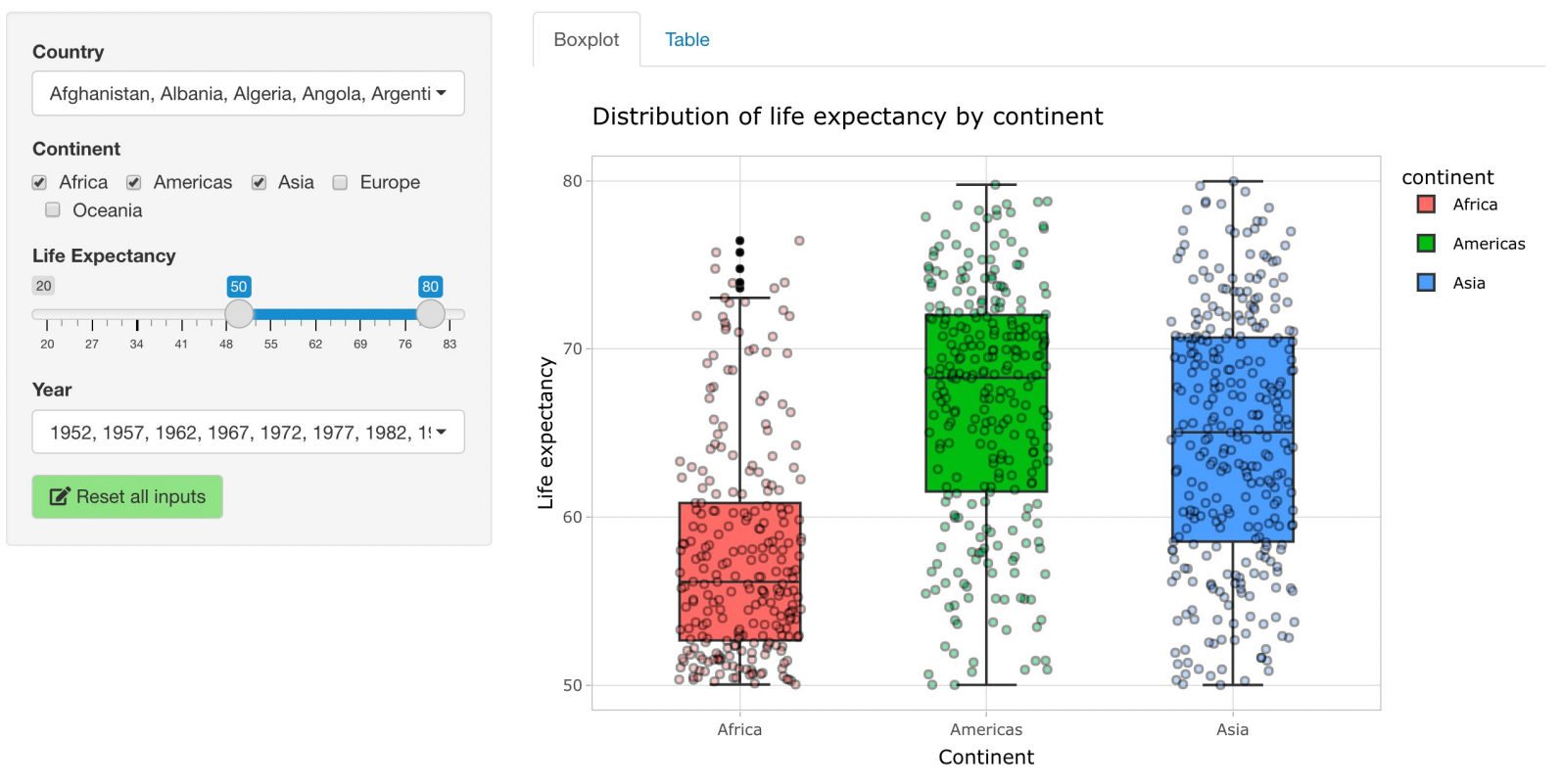

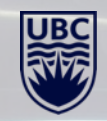

## **ADDING MORE FEATURES TO OUR SHINY APP**

### **Gapminder Shiny App**

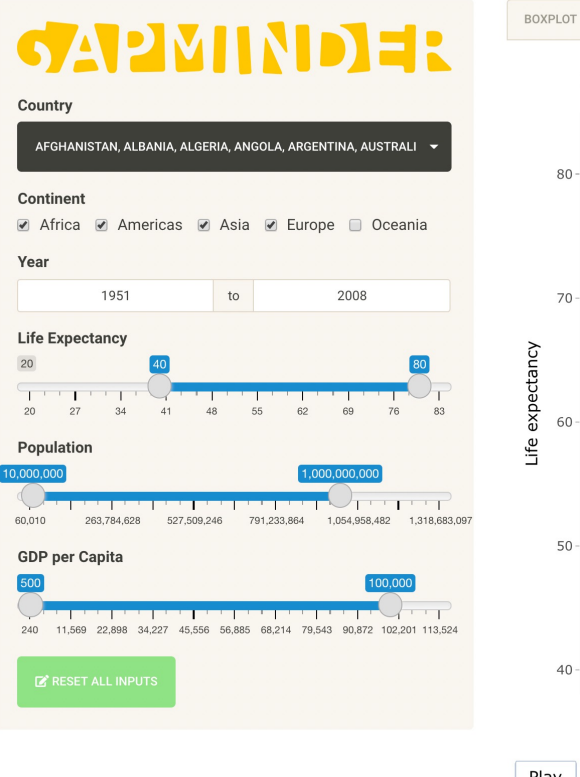

SCATTERPLOT

PLOTLY SCATTERPLOT **BARCHART** 

#### Life expetancy and GDP per capita

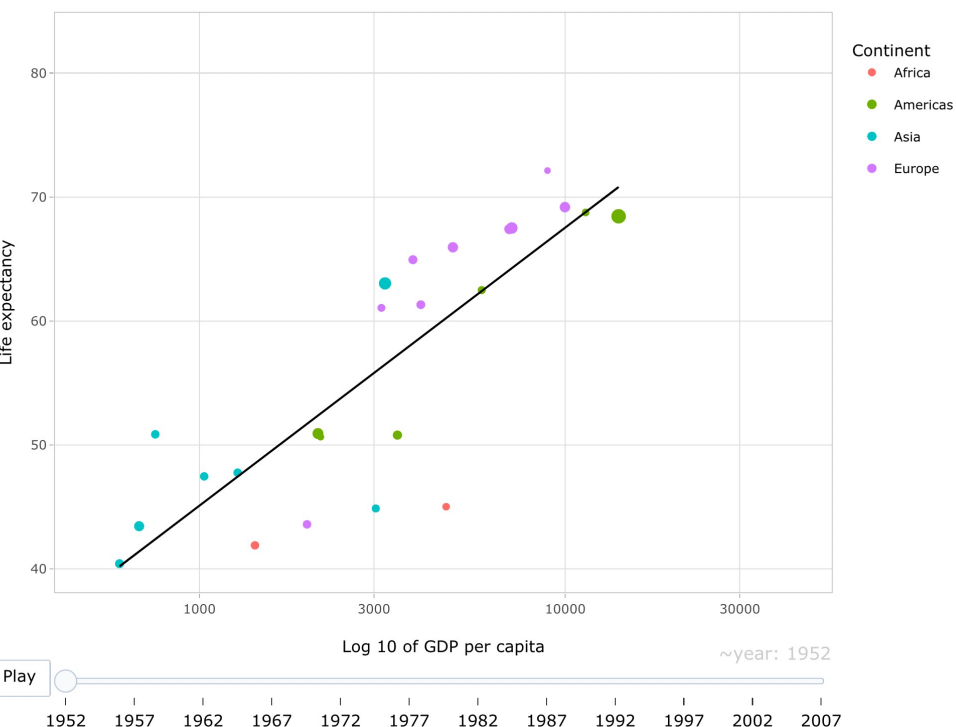

TABLE

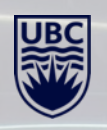

### **SHINY RESOURCES**

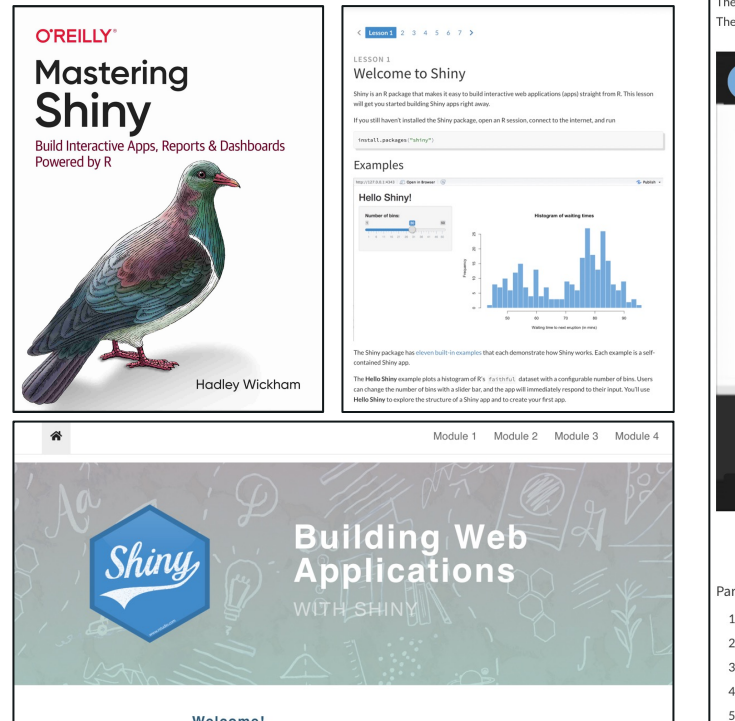

#### WELCOME!

**GETTING PRACTICE RUNNING THE APP** LOCALLY READY, STEADY, GO! QUESTIONS?

#### Welcome!

This is a short course that will introduce you to Shiny.

The course is organized into four modules, which you can access with the navigation bar above.

- . Module 1: Hello Shiny! Architecture of a shiny app
- Module 2: Reactive flow Inputs to rendering functions to outputs
- . Module 3: Reactivity essentials Diving deeper into reactive programming
- . Module 4: Customizing UI Understanding how to build a user interface

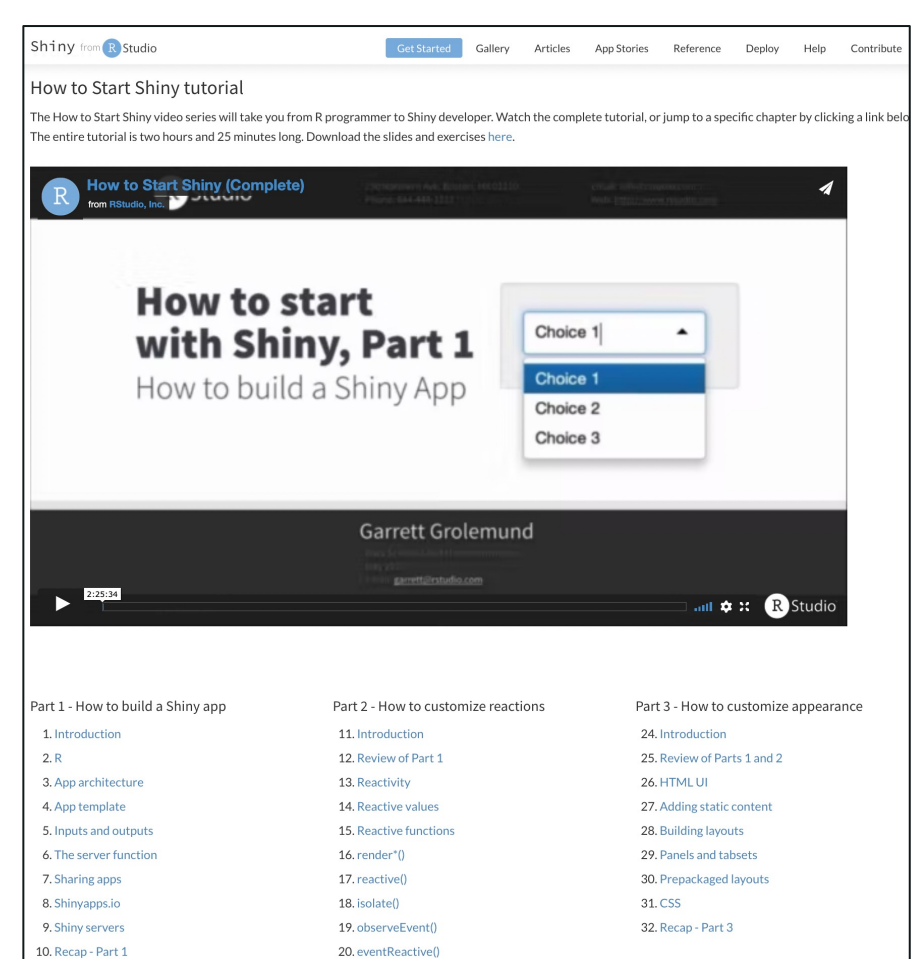

21. reactiveValues()

22. Recap - Part 2

23. Parting tips

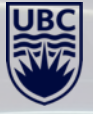

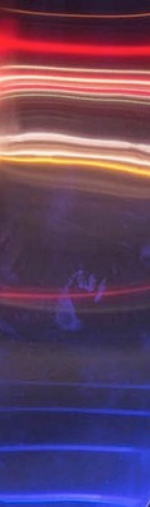

# THANK YOU FOR ATTENDING!

Please fill out a short feedback survey  $\odot$ 

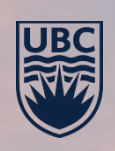

**UBC Library Research Commons**